## [UCC-Client](https://wiki.ucware.com/gui/ucc-client?do=showtag&tag=gui%3AUCC-Client), [Anruf](https://wiki.ucware.com/func/anruf?do=showtag&tag=func%3AAnruf), [Warteschlange,](https://wiki.ucware.com/func/warteschlange?do=showtag&tag=func%3AWarteschlange) [Anrufnotiz](https://wiki.ucware.com/func/anrufnotiz?do=showtag&tag=func%3AAnrufnotiz)

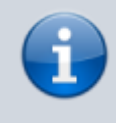

**Versionshinweis:**

Dieser Artikel wurde für [UCware 6.2](https://wiki.ucware.com/release/ucware6) überarbeitet. Die Vorgängerversion finden Sie [hier](https://wiki.ucware.com/archiv/6_1/benutzerhandbuch/hauptseite/telefonieren/notizen).

## **Anrufnotiz anlegen**

Anrufnotizen sind kurze Texte, mit deren Hilfe sich Warteschlangen-Anrufe dokumentierten und [statistisch auswerten](https://wiki.ucware.com/mchandbuch/anrufnotizstatistik) lassen. Der Administrator des UCware Servers kann die [zugehörige Funktion](https://wiki.ucware.com/adhandbuch/durchwahlen/warteschlangen/notizen) einzeln pro Warteschlange aktivieren. Dadurch werden Sie als Agent nach jedem abgeschlossenen Gespräch zur Eingabe einer Notiz im UCC-Client aufgefordert. Dies funktioniert auch, wenn Sie Ihre Anrufe an einem [gesteuerten](https://wiki.ucware.com/benutzerhandbuch/hauptseite/steuern) Telefon annehmen.

Für den Inhalt der Notizen kann der Administrator eine feste Auswahl von Texten vorgeben (A). Wenn keine Vorgaben hinterlegt sind, zeigt Ihr UCC-Client stattdessen ein Feld zur Eingabe von Freitext an (B):

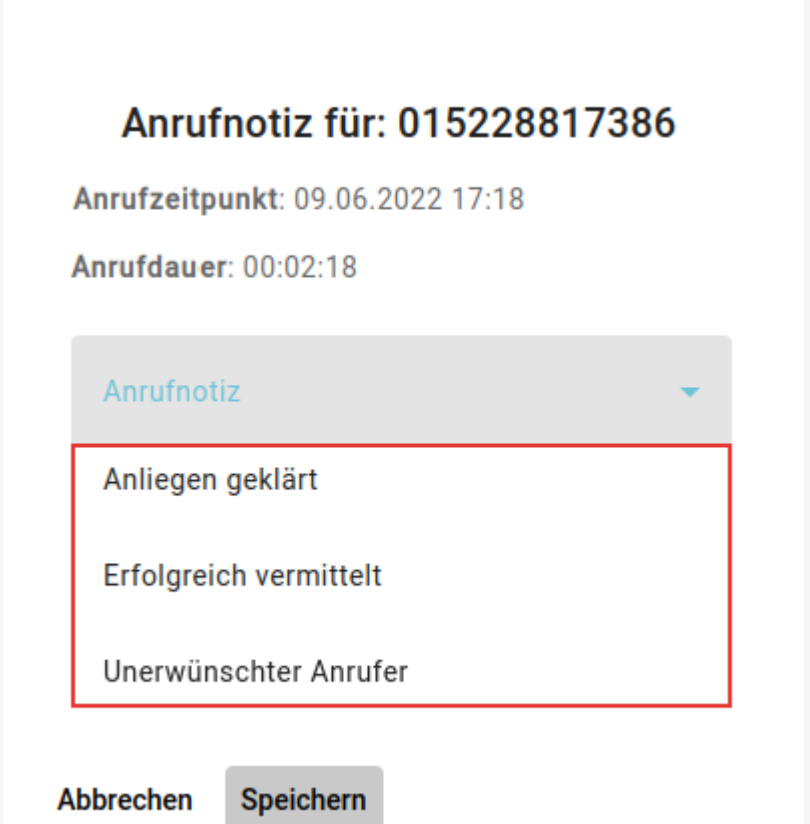

**Variante A:** Pop-up für Anrufnotizen mit Textauswahl (A)

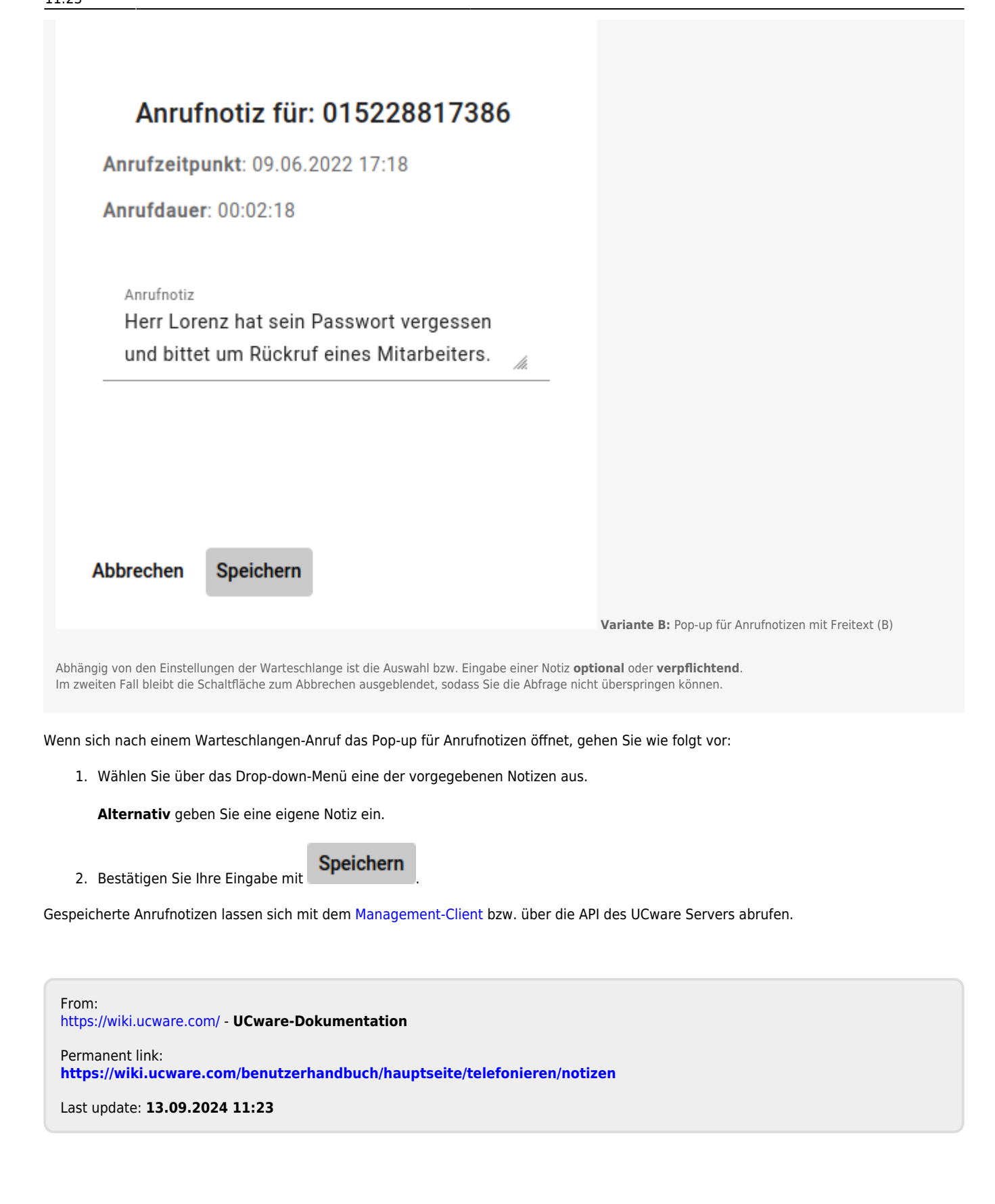